## ORDER TYPES

Limit Order

Market Order

Stop Limit Order

Two-Way Sell Order

"Good Till Date" Order

Chain Order

Multi-Order

Managed Stored Order

## **Limit Order**

- Q. What is a limit order?
- **A.** A Limit Order is an order to buy or sell a stock at or better than a specified price, know as **Limit Price**. A Buy Limit Order can only be executed at the Limit Price or lower, and a Sell Limit Order can only be executed at the Limit Price or higher.

### Example of Limit Order:

If the stock is currently trading at \$20, you place a Sell Limit Order of \$21. Your order will be queued until the market price goes up to \$21. If the stock did not reach \$21 and then started to fall, your sell Limit Order would not be executed.

Please note that even if the stock reaches the limit price, your Limit Order may not be executed if there are orders ahead of yours at the same limit price. The orders in line ahead of you must be filled first and there may not be enough stock available to fill your order when your turn comes.

## **Market Order**

- To buy or sell securities at prevailing market price immediately
- Q. What is a Market Order?
- **A.** A Market Order is an order to buy or sell a stock at the market price. You do not need to set a limit price and your order will be executed at prevailing market price at time of execution.
- Q. Can I place a Market Order when the market is closed?
- **A.** Yes. You can enter market order when the market is closed. Your market order will be processed on the NEXT trading day and usually execute at or close to the opening price.
- Q. Any "Good Till Date" options?
- A. No. Only "One Day Order" for "Market Order" is available.
- Q. How much fund will be withheld for my Market Buy Order?
- **A.** When placing a Market Buy Order, fund will be withheld based on the "Upper Limit Price". The excess will be released after the order is executed.
- Q. What is "Upper Limit Price"?
- A. Upper Limit Price = Previous Day's Closing Price + Maximum Price Fluctuation

The "Upper Limit Price" is based on the stock's previous closing price plus its maximum price fluctuation determined by the respective stock exchanges and/or L&T from time to time.

- Q. If Market Order is not an available order type, can I still place an order to execute at market price?
- A. Yes. You can still place an order to execute at market price, even if Market Order is not an

available order type for that market.

To BUY: place a Buy Limit Order with a Limit Price **higher** than the current **ask price**. To SELL: place a Sell Limit Order with a Limit Price **lower** than the current **bid price**.

Example of placing Limit Order to execute at market price:

If you want to sell a stock currently trading at \$20, by placing a Sell Limit Order of \$18, your order will be executed at any price higher than or equal to \$18.

#### **■** Points to Note on Market Order

#### Q. Market Order Features and Constraints.

#### A.

- 1 The final execution price of your Market Order may differ from the nominal price at the time of order placement, especially for illiquid stocks and/or at the beginning of a trading session due to orders accumulated that need to be handled.
- 2 Depending on the market conditions, your Market Order may be partially executed or may not be executed if there is not enough stock available to fill your order.
- 3 Your Market Order can only be valid for one day (i.e. One Day Order).
- 4 Odd lot quantities are not acceptable for Market Buy Order.
- 5 Amendment of Market Order is not allowed. If you want to modify a Market Buy Order or Market Sell Order, you must cancel it first and then setup another order.
- 6 Market Buy Order is only applicable to stocks traded in Indonesia, Japan, Korea, Malaysia, the Philippines, Shanghai-B, Shenzhen-B, Taiwan and Thailand markets.
- 7 Market Sell Order is only applicable to stocks traded in Australia, Indonesia, Japan, Korea, Malaysia, the Philippines, Singapore, Shanghai-B, Shenzhen-B, Taiwan and Thailand markets.
- 8 Upon submission of a Market Order, you will be deemed to have accepted the terms and conditions and understood and accepted all of the features and constraints of this service.

## Q. Market Order Terms and Conditions.

### A.

- 1 L&T is authorized but not obliged to accept a Market Order input by the Client. If L&T does not accept a Market Order it will advise the Client promptly.
- 2 L&T will try its best to process a Market Order but it may NOT be performed due to fluctuation in stock price, insufficient market liquidity, system failure and any event beyond the control of L&T. The order may be fully executed, partially executed or even unexecuted.
- L&T shall not be obliged to act on any instruction for cancellation of a Market Order already given to L&T nor be responsible or liable to the Client for any loss or expense suffered or incurred by the Client if the original Market Order has already been completed or in the opinion of L&T, L&T has insufficient time or is unable to act on such instruction to cancel the original Market Order.
- 4 Once it is processed on a Trading Day but either not executed at all or only partially executed, it will then lapse at the end of that Trading Day.
- L&T shall not be liable for any loss, damage or expense or consequential loss, damage or expense suffered by the Client by virtue of any delay or any partial execution or any failure by L&T to execute a Market Order for any reason whatsoever including without limitation any failure or error of any computer or electronic systems or equipment.

## **Stop Limit Order**

## **■ A Tool to Minimize Potential Losses**

Q. What is a Sell Stop Order?

**A.** A Sell Stop Order is an order to sell a stock once the price of the stock drops to a specified price, known as the **Stop Price**. When the specified price is reached, your Sell Stop Order will be sold at market price.

This is an enhanced trading feature to help you minimize potential losses or protect unrealized gains of your stock holdings.

In order to place a Sell Stop Order, you can use our Sell Stop-Limit Order function by setting the limit price to a relatively low price.

## Q. What is a Sell Stop-Limit Order?

**A.** A Sell Stop-Limit Order is an order to sell a stock once the Stop Price is reached. When triggered, your Sell Stop-Limited Order will be sold at the market price but not lower than the Limit Price.

**Stop Price** is a price below the market price at the time you enter the Sell Stop-Limit Order. Your order will be activated when the Stop Price has been reached or passed. However, even if the Sell Stop-Limit Order is triggered, the execution is not guaranteed, but if executed, the price will be equaled or better than the **Limit Price**.

**Limit Price** must be lower than the Stop Price. It is the lowest price you are willing to sell the stock. Your order will not be executed at a price below the Limit Price. This is likely to occur in a fast moving market.

Your Sell Stop-Limit Order must abide by the following rule:

## Market price > Stop Price > Limit Price > \$0.01

Example 1 of Sell Stop-Limit Order:

You are holding a stock currently trading at \$20. You want to sell this stock if price falls to \$15, and you do not want to sell the stock for less than \$10.

To achieve this, you can enter a **Sell Stop-Limit Order** for this stock. You need to set the **Stop Price** at \$15; your order will be activated when the price reaches or goes below \$15. You also need to set the **Limit Price for sell** at \$10. Your order will be executed at or better than \$10 until your order is fully filled or the price goes below \$10. (See diagram below)

## Sell Order

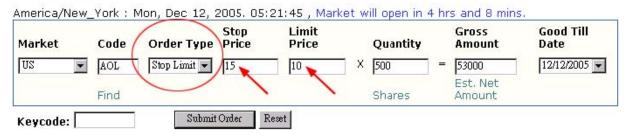

Then, when the market price is falling:

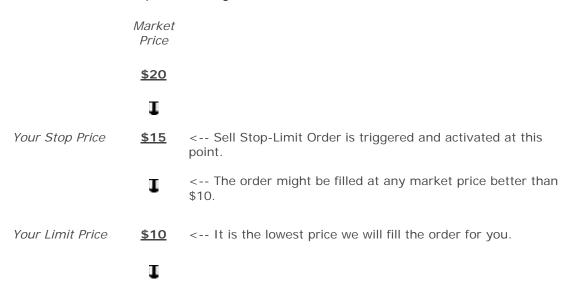

<-- Sell Stop-Limit Order will not be executed below \$10.

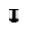

## Example 2 of Sell Stop-Limit Order:

When you set the Limit Price too close to the Stop Price: Following the example 1 above, if you set the Limit Price for sell at \$14.95, your order may be queued with other Limit Orders at \$14.95 and your order might not be filled.

#### Points to Note on Sell Stop-Limit Order

#### **Q.** Sell Stop-Limit Order Features and Constraints.

#### Α.

- 1 The Stop Price must be lower than the Market Price. The Limit Price must be lower than the Stop price and cannot be lower than \$0.01. Based on this arrangement, L&T does not accept any Sell Stop-Limit Order if the current Market Price of such stock is lower than \$0.01.
- 2 Depending on the market conditions, even when triggered, your Sell Stop-Limit Order may never be executed if the market price surpasses your Limit Price before your order can be filled.
- 3 Once the Sell Stop-Limit Order is triggered, it is possible that the order is filled at a price above the Stop Price if the market bounces back quickly. However, if the order is executed, the price will be equal or higher than the Limit Price.
- 4 Your Sell Stop-Limit Order will be valid until it is triggered or expired (on the Good Till Date). Once the Stop Price is triggered, any unfilled quantity of the Sell Stop-Limit Order will be expired at the close of the trading date.
- 5 Your Sell Stop-Limit Order will be cancelled when (1) the stock is suspended for trading, or (2) the stock price is adjusted significantly due to corporate actions.
- 6 Amendment of Sell Stop-Limit Order is not allowed. If you want to modify a Sell Stop-Limit Order, you must cancel it first and then setup another order.
- 7 The Sell Stop-Limit Order is only applicable to stocks traded in AMEX, NYSE, NASDAQ & HKEX with reasonable liquidity.
- 8 Odd lot quantity Sell Stop-Limit Order for Hong Kong Market is not acceptable.
- 9 Upon submission of a Sell Stop-Limit Order, you will be deemed to have accepted the terms and conditions and understood and accepted all of the features and constraints of this service.
- 10 Your Sell Stop-Limit Order may be triggered in the Pre-opening Session, but will only be executed in the Continuous Trading Session.

### Q. Sell Stop-Limit Order Terms and Conditions.

## A.

- 1 L&T is authorized but not obliged to accept a Sell Stop-Limit Order input by the Client. If L&T does not accept a Sell Stop-Limit Order it will advise the Client promptly.
- 2 L&T will try its best to process a Sell Stop-Limit Order but it may NOT be performed due to fluctuation in stock price, insufficient market liquidity, system failure and any event beyond the control of L&T. The order may be fully executed, partially executed or even unexecuted.
- 3 L&T shall not be obliged to act on any instruction for cancellation, variation or amendment of a Sell Stop-Limit Order already given to L&T nor be responsible or liable to the Client for any loss or expense suffered or incurred by the Client if the original Sell Stop-Limit Order has already been completed or in the opinion of L&T, L&T has insufficient time or is unable to act on such instruction to cancel, vary or amend the original Sell Stop-Limit Order.
- Any Sell Stop-Limit Order if not triggered on any Trading Day will be carried over to the next Trading Day until it is triggered or it is expired on the Good Till Date. Once it is triggered on a Trading Day but either not executed at all or only partially executed, it will then lapse at the end of that Trading Day even if it has not then expired.

- Any Sell Stop-Limit Order that is triggered may be executed in full or in part at any price between the Stop Price and the Limit Price. It will not be executed at a price below the Limit Price. If it is not executed at all or in full between the Stop Price and the Limit Price and the market price then rises above the Stop Price, the Sell Stop-Limit Order may be executed in full or in part at the then market price being a price higher than the Stop Price.
- 6 L&T shall not be liable for any loss, damage or expense or consequential loss, damage or expense suffered by the Client by virtue of any delay or any partial execution or any failure by L&T to execute a Sell Stop-Limit Order or any execution above the Stop Price for any reason whatsoever including without limitation any failure or error of any computer or electronic systems or equipment.

## **Two-Way Sell Order**

- Price Up: Take Profit; Price Down: Stop Loss
- Q. What is a Two-Way Sell Order?
- **A.** Two-Way Sell Order is a sell order, which can help you to realize gains and/or minimize potential losses in a single instruction.

When placing a Two-Way Sell Order, you can simultaneously pre-set:

"Sell Limit Order" - to take profit at the Target Price; and

"Sell Stop-Limit Order" - to activate stop loss function at the Stop Price, at which your

shares will be sold at the market price but not lower than the

Lowest Limit Price.

Two-Way Sell Order combines the benefits of both "Sell Limit Order" and "Sell Stop-Limit Order", your sell order will be executed when the market price of the stock rises to a level equal to or better than the Target Price, or falls to or below the Stop Price.

This powerful order type allows you to sit back through market fluctuation!

#### Setting up a Two-Way Sell Order

Q. How to set up a Two-Way Sell Order?

A.

- 1 Logon to your L&T Foreign Market account;
- 2 Click [Two-Way Sell Order] under the [Place Order] section;
- 3 From your stock holdings, select the stock to sell by clicking [2Way] under the action column;

# Two-Way Sell Order •

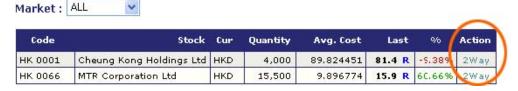

4 On Two-Way Sell Order screen, select the Good-Till Date, enter the Target Price and Quantity for the "Limit Order" part, and the Stop Price, Lowest Limit Price and Quantity for the "Stop-Limit Order" part;

### Two-Way Sell Order

Asia/Hong\_Kong: Tue, Mar 14, 2006. 14:33:14, Market will close in 1 hr and 26 mins.

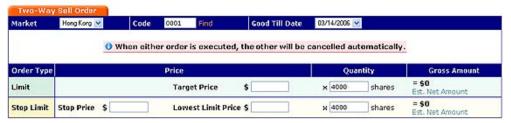

- 5 Click [Submit Order] button to review the order;
- 6 Review the order details. Enter your Trading Keycode and click [Confirm] button to send the order;
- 7 Two-Way Sell Order is received. On the confirmation page, you will find separate Order IDs for the "Sell Limit Order" and "Sell Stop-Limit Order".

## Your Two-Way Sell Order has been received by BOOM.

When either order is executed, the other will be cancelled automatically.

| Order ID   | Code    | Action | Order<br>Type | Total<br>Quantity | Filled<br>Quantity | Price                         | Good Till Date | Status  |
|------------|---------|--------|---------------|-------------------|--------------------|-------------------------------|----------------|---------|
| 1000069713 | HK 0011 | Sell   | Limit         | 8400              | 0                  | HKD 114.00 Target             | 03/14/2006     | Pending |
| 1000069714 | HK 0011 | Sell   | Stop Limit    | 8400              | 0                  | HKD 100.00 STP / 99.00<br>LMT | 03/14/2006     | Pending |

- Q. Can I place a Two-Way Sell Order with a Good Till Date?
- **A.** Yes. You can set a Good Till Date of up to a maximum of 30 calendar days for the order.
- Q. Can I enter two different Good Till Dates for the "Sell Limit" and "Sell Stop-Limit" parts of my Two-Way Sell Order?
- **A.** No. You must enter the same Good-Till Date for both the "Sell Limit" part and the "Sell Stop-Limit" part of your Two-Way Sell Order.
- **Q.** How to determine the price levels to enter?
- A. When you enter a Two-Way Sell Order, please follow the rule below: Target price >= Market price >Stop Price > Lowest Limit Price > \$0.01
- **Q.** Can I enter different quantities for the "Sell Limit" and "Sell Stop-Limit" parts of my Two-Way Sell Order?
- A. Yes. You can set different quantities for the "Sell Limit" part and the "Sell Stop-Limit" part.
- Q. How much stock will be withheld for my Two-Way Sell Order?
- **A.** When placing a Two-Way Sell Order, stocks to be withheld are based on the quantities of the "Sell Limit" part or the "Sell Stop-Limit" part of the Two-Way Sell Order, whichever is higher.

## ■ Two-Way Sell Order Activation

- Q. How does "Two-Way Sell Order" work?
- **A.** Two-Way Sell Order is a "One-cancel-the-other" type of sell order. Although it combines a "Sell Limit Order" and a "Sell Stop-Limit Order", only one of the two sell orders will be executed. When either order is executed, the other will be cancelled automatically.
- **Q.** When will the "Sell Limit" part of my Two-Way Sell Order be executed? If executed, what will happen to the "Sell Stop-Limit" part?
- A. In a raising market, when the market price of the stock has reached your pre-set Target Price, the "Sell Limit" part of your Two-Way Order will be executed.

If the "Sell Limit" part is partially or fully executed, the "Sell Stop-Limit" part of your Two-Way Sell Order will be automatically cancelled at once.

We will inform you of such cancellation together with the order execution in the confirmation email.

## [Raising Market] Market Price >= Target Price

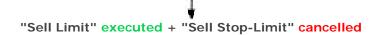

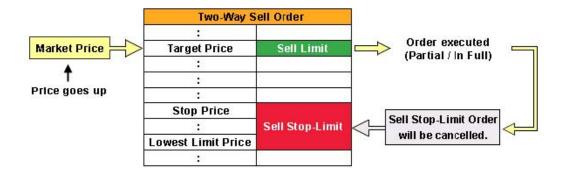

- Q. When will the "Sell Stop-Limit" part of my Two-Way Order be activated? If executed, what will happen to the "Sell Limit" part?
- **A.** In a falling market, when the market price of the stock has reached or passed your pre-set Stop Price, the "Sell Stop Limit" part of your Two-Way Sell Order will be triggered and activated.

If the "Sell Stop-Limit" part is partially or fully executed, the "Sell Limit" part of your Two-Way Sell Order will be automatically cancelled at once. You will receive an email notice about such cancellation.

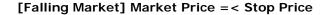

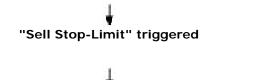

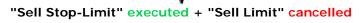

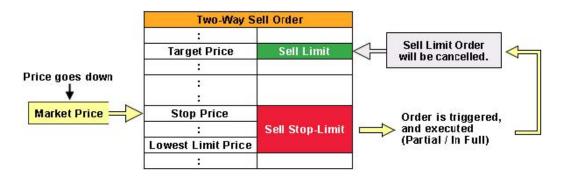

- Q. When the Target Price is reached, what will happen to the unfilled quantity of the "Sell Limit" part?
- **A.** Any unfilled quantity of the "Sell Limit" part of your Two-Way Sell Order will be carried forward till the end of the good-till date.
- Q. Once the Stop Price is triggered, what will happen to the unfilled quantity of the "Sell Stop-Limit" part?
- **A.** Once the Stop Price is triggered, any unfilled quantity of the "Sell Stop-Limit" part of your Two-Way Sell Order will be expired at the close of the trading day.

- Q. What will happen if "Sell Stop-Limit" part is triggered but not executed?
- **A.** If the "Sell Stop-Limit" part of your Two-Way Sell Order is triggered but not filled, it will be expired at the close of the trading day. While the "Sell Limit" part of your Two-Way Sell Order will remain valid and be carried forward till the end of the good-till date.

## **■ Order History, Amendment and Cancellation**

- Q. Where can I check the order status of my Two-Way Sell Order?
- **A.** Under the Pending Orders page, you can check the current order status of both the "Sell Limit" part and the "Sell-Stop Limit" part of your Two-Way Sell Order.
- Q. Can I amend my Two-Way Sell Order?
- A. Yes. You can amend any pending Two-Way Sell Order. However, the amendment is limited to:
  - 1 Target Price and Quantity of the "Sell Limit" part; and
  - 2 Good-Till Date, which applies to both the "Sell Limit" part and the "Sell Stop-Limit" part.

## Change Two-Way Order

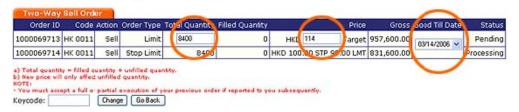

- Q. Can I cancel my Two-Way Sell Order?
- **A.** Yes. Before the order is fully executed, you can cancel either one or both parts of your Two-Way Sell Order. Simply select the order (s) to cancel, enter your Trading Keycode and press [Confirm].

## Cancel Two-Way Order

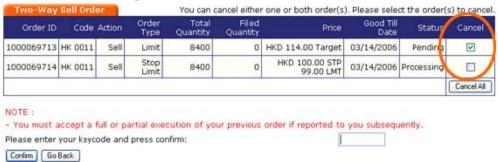

- **Q.** Can I just cancel the "Sell Limit" part or "Sell Stop-Limit" part of my Two-Way Sell Order and keep the other part valid?
- **A.** Yes. If you only cancel one part of your Two-Way Sell Order, the other part will remain valid until it is executed / cancelled / expired.
- **Q.** After I cancel the "Sell Limit" or "Sell Stop-Limit" part of my Two-Way Sell Order, can I set up a new part?
- **A.** No. You cannot set up a new part to an existing Two-Way Sell Order. However, you can cancel the current Two-Way Sell Order and create a new one.
- Q. Are there situations that the Two-Way Sell Order may be cancelled automatically?
- **A.** Yes. You must be aware that the Two-Way Sell Order may be cancelled automatically under certain conditions. Those conditions include (1) the stock related is suspended for trading, or (2) the stock price is adjusted significantly due to corporate actions.

When the Two-Way Sell Order is cancelled by our system, a notification email will be sent to you immediately. However, if you cancel the Two-Way Sell Order by yourself, no notification email will be generated.

#### ■ Points to Note on Two-Way Sell Order

#### Q. Two-Way Sell Order Features and Constraints.

#### A.

- 1 Your Two-Way Sell Order must abide by the following rule:
  - a. Must enter a Sell Limit Order and a Sell Stop-Limit Order for the same stock at the same time; and
  - b. Set up the same Good-Till Date for both the Sell Limit part and the Sell Stop-Limit part; and
  - c. The Target Price of the Sell Limit part should be higher than or equal to the Market Price; and
  - d. The Stop Price of the Sell Stop-Limit part must be lower than the Market Price; and
  - e. The Lowest Limit Price of the Sell Stop-Limit part must be lower than Stop Price and cannot be lower than \$0.01.
  - f. i.e.: Target price >= Market price > Stop Price > Lowest Limit Price > \$0.01.
- 2 There will be validation check on the stock holdings when Two-Way Sell Order is entered. Stocks to be withheld are based on the quantities of the Sell Limit part or the Sell Stop-Limit part of the Two-Way Sell Order, whichever is higher.
- 3 If the market price has reached the Target Price, the Sell Limit part of your Two-Way Order will be executed.
  - a. When Sell Limit part is executed (partially / fully), the Sell Stop-Limit part will be automatically cancelled immediately.
  - b. Any unfilled quantity of the Sell Limit part of your Two-Way Sell Order will be carried forward till the end of the good-till date.
- 4 If the market price has reached or passed the Stop Price, the Sell Stop-Limit part of your Two-Way Order will be triggered and activated.
  - a. When the Sell Stop-Limit part is executed (partially / fully), the Sell Limit part of your Two-Way Order will be automatically cancelled immediately.
  - b. Once the Stop Price is triggered, any unfilled quantity of the Sell Stop-Limit part of your Two-Way Sell Order will be expired at the close of the trading day.
  - c. If your Sell Stop-Limit part of your Two-Way Sell Order is triggered but not filled, it will be expired at the close of the trading day. While the Sell Limit part of your Two-Way Sell Order will remain valid and be carried forward till the end of the good-till date.
- 5 In the Hong Kong market Pre-opening Session,
  - a. if the market price is equal to or exceed your pre-set Target Price, the Sell Limit part of your Two- Way Order may be executed. Unfilled quantity will be carried forward to the Continuous Trading Session; and
  - b. if the market price is equal to or below your pre-set Stop Price, the Sell Stop-Limit part of your Two-Way Order may be triggered, but will only be executed in the Continuous Trading Session.
- 6 Before any one order in your Two-way Sell Order is fully executed and filled, you can cancel any one or both parts of the Two-way Sell Order. However, you must accept any execution of your order that the quantities are filled before such cancellation.
- 7 Amendment of Two-way Sell Order is limited to:
  - a. Target Price and Quantity of the Sell Limit Order; and
  - b. Good-Till Date, which applies to both Sell Limit Order and Sell Stop-Limit Order.
- 8 Odd lot quantities are not acceptable for Two-way Sell Order.
- 9 Your Two-Way Sell Order will be cancelled when (1) the stock is suspended for trading, or (2) the stock price is adjusted significantly due to corporate actions.
- 10 Two-Way Sell Order is only applicable to stocks traded in AMEX, NYSE, NASDAQ and HKEX with reasonable liquidity.
- 11 Depends on market condition,
  - a. the Two-Way Sell Order once activated, can be fully executed immediately; and
  - b. there is a possibility that a Two-Way Sell Order may not be executed even if the price of the respective stock has hit the specified triggering level.

- 12 All Features and Constraints of Sell Stop-Limit Order shall apply.
- 13 Upon submission of a Two-way Sell Order, you will be deemed to have accepted the terms and conditions of the Sell Stop-Limit Order, and understood and accepted all of the features and constraints of Sell Stop-Limit Order and Two-way Sell Order.

## **Good Till Date Order**

- Q. How long do my instructions remain valid?
- A. Instructions to buy or sell will stay valid unless:
  - a. the price moves within the "limit" price indicated and is executed;
  - b. the instruction is cancelled by the client;
  - c. a change in the instruction is requested by the client;
  - d. the pending instruction is due to expire.
- Q. Is there a time limit on my instruction?
- **A.** You may set an expiry date (the "Good Till Date") on your instruction. This function allows any unexecuted trading orders to be automatically carried forward to the next trading day, for up to a one-month period for all markets except Shanghai, Shenzhen, Korea and Taiwan.

## **Chain Order**

- Chain Order = 1 Parent order + 1 Dependent order
- Q. What is a "Chain Order"?
- **A.** A "Chain order" is a set of 2 orders entered at the same time, where the second order (the "dependent order") is activated upon the full execution of the first order (the "parent order").

For example, you can place an order to buy a stock and at the same time pre-set a sell limit order, which would only be processed once the first order is fully executed.

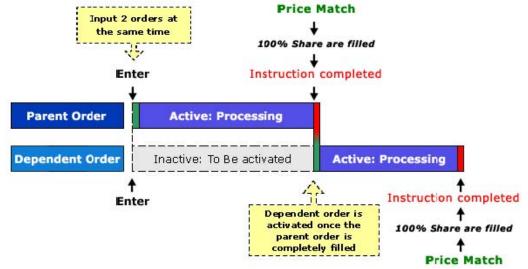

- Q. What is the difference between the "parent order" and the "dependent order"?
- **A.** The "parent order" and "dependent order" are two separate orders, which have their own order references.

When the "parent order" is received by the system, it will be processed at once.

However, the "dependent order" is stored in the system and will remain inactive. Even the market price matches its limit price, the "dependent order" will not be processed. The "dependent order" will become an active order only if the "parent order" is completely executed.

■ Any Markets and Any Order Types for a Chain Order

- Q. Can I place a "Chain Order" for two different markets?
- A. Yes. You can specify different markets for the "parent order" and the "dependent order".
- Q. Which trading markets can I use the "Chain Order"?
- A. "Chain Order" can be used among and across any stock market currently offered by L&T Foreign Market.

Below is an example of placing two orders in two different markets. This is a Chain Order to buy a US stock ("dependent order") after the HK stock ("parent order") is completely sold.

# **Confirm Chain Order**

| Parer  | it Order               | 8    |           |                       |                  |                             |                   |
|--------|------------------------|------|-----------|-----------------------|------------------|-----------------------------|-------------------|
| Action | Code Total<br>Quantity |      | Price     | Estimated<br>Charges  | Gross            | Estimated Total<br>Proceeds | Good Till<br>Date |
| Sell   | HK<br>0001             | 1000 | HKD<br>80 | HKD 277.63<br>Details | HKD<br>80,000.00 |                             | 12/13/2005        |

The following Dependent Order is activated only upon complete execution of the above.

| Depe   | ndent O   | rder 🍪            |           |                      |                  |                         |                   |
|--------|-----------|-------------------|-----------|----------------------|------------------|-------------------------|-------------------|
| Action | Code      | Total<br>Quantity | Price     | Estimated<br>Charges | Gross            | Estimated Total<br>Cost | Good Till<br>Date |
| Buy    | US<br>IBM | 300               | USD<br>89 | USD 20.00<br>Details | USD<br>26,700.00 | USD 26,720.00           | 1 Day(s)          |

#### Please click the checkbox(es) to continue your order: -

 $\square$  [Parent Order] Your Limit Price may be too high/low from the current market price. Please recheck your stock symbol and order price.

| Please enter your keycode and press confirm: |  |
|----------------------------------------------|--|
|                                              |  |

| Confirm | Go Back |
|---------|---------|
|         |         |

- Q. Can I use different types of orders for a "Chain Order"?
- A. Yes. You can specify different order types for the "parent order" and the "dependent order".
- Q. Which types of orders can I use in the "Chain Order"?
- A. Any type of order currently offered by L&T Foreign Market can be used in a "Chain Order".

However, market order is not allowed as a "dependent order" if you have specify the same stock for "parent order" and "dependent order".

Examples of order type combinations in the "Chain Order":

| Investment Objective                                                  | Parent Order          | Dependent Order       |
|-----------------------------------------------------------------------|-----------------------|-----------------------|
| Use the sales proceed of one stock to reinvest in another             | Limit Sell Order      | Limit Buy Order       |
| Sell the same stock on a high price and buy back at a lower price     | Limit Sell Order      | Limit Buy Order       |
| Set up a target sell price once you bought a stock                    | Limit Buy Order       | Limit Sell Order      |
| Switch investment from one stock to another                           | Limit Buy Order       | Market Sell Order     |
| Set up the Stop Price once you bought a stock                         | Limit Buy Order       | Sell Stop-Limit Order |
| Catch short-term market fluctuation while maintain same stock holding | Sell Stop-Limit Order | Limit Buy Order       |

## ■ Setting up a Chain Order

Q. How to set up a "Chain Order"?

A.

1 Logon to your L&T Foreign Market account;

- 2 Click [Chain Order] under the [Place Order] section;
- 3 Enter the order details for the "Parent Order";
- 4 On same screen, enter the order details for the "Dependent Order";
- 5 Click [Submit Order] button to review the orders;
- 6 Review the details for both "parent order" and "dependent order". Enter your Trading Keycode and click [Confirm] button to send the orders;
- 7 Chain Order is received. On the confirmation page, you will find separate Order IDs for the "parent order" and "dependent order".
- Q. When do I need to have sufficient buying power for my BUY "dependent order"?
- **A.** At the time the buy "dependent order" is activated, our trading system will calculate whether your account have sufficient buying power. If there are insufficient funds for the buy "dependent order", it will be cancelled automatically.

It is advisable for you to ensure there are sufficient funds in your account before the "parent order" is fully executed.

- Q. When do I need to have sufficient stock holdings for my SELL "dependent order"?
- **A.** At the time the sell "dependent order" is activated, our trading system will check whether your account have sufficient stock holdings. If there are insufficient stock holdings for the sell "dependent order", it will be cancelled automatically.

It is advisable for you to ensure there are sufficient stock holdings in your account when the dependent order is activated.

- Q. Can I place a "Chain Order" with a Good Till Date?
- **A.** Yes. When you enter a "parent order", you can set the expiry date (Good Till Date) up to 30 calendar days from time of entering the order. Likewise, you can set the expiry date of your "dependent order" up to 30 calendar days counting from the time it is activated.

You "parent order" and "dependent order" will be processed within the respective validity period.

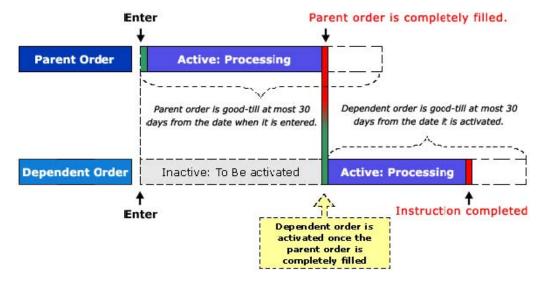

## **■** Dependent Order Activation

- Q. When will the "dependent order" be activated?
- **A.** The "dependent order" will be activated when the "parent order" is completely executed.
- **Q.** What will happen to the "dependent order" if I do not have sufficient buying power / stock holdings when it is activated?
- A. If there are insufficient funds or stock holdings at the time the "dependent order" is activated, the

"dependent order" will be cancelled automatically. And a notification email will be sent to you immediately.

- Q. What will happen to the "dependent order" if the "parent order" is only partially executed?
- A. The "dependent order" will remain inactive if the "parent order" is only partially filled.
- Q. What will happen to the "dependent order" if the "parent order" is expired or cancelled?
- **A.** When the "parent order" is cancelled or expired, the "dependent order" will be cancelled automatically.

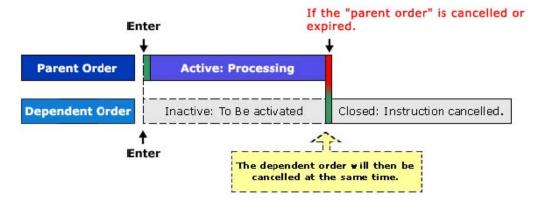

- Q. Are there situations that the "dependent order" may be cancelled automatically?
- **A.** Yes. You must be aware that the "dependent order" may be cancelled automatically under certain conditions. Those conditions include:

|   | "Dependent order" is cancelled because it becomes invalid                                                                      |        | "Dependent order" is cancelled<br>se respective "parent order" become<br>invalid                                                                        |
|---|----------------------------------------------------------------------------------------------------|--------|----------------------------------------------------------------------------------------------------|
|   |                                                                                                    | o '    | You have cancelled the Parent order.                                                                                                    |
| 0 | Insufficient funds or stock holdings when the dependent order is activated.                                                    |        | Parent order is expired after the Good Till Date.                                                                                                    |
| 0 | Dependent order is invalid (e.g. stop price is higher than the market price for stop limit order) at the time it is activated. | i<br>á | When the stock price of your parent order is adjusted significantly due to corporate actions, your "parent order" will then be cancelled by our system. |
| 0 | Stock related to your dependent order is suspended from trading at the time it is activated.                                   | (      | If you have set the "parent order" as a Sell Stop-Limit Order, it will be cancelled by our system if the related stock is suspended from trading.       |

When the "dependent order" is cancelled by our system, a notification email will be sent to you immediately. However, if you cancelled the "parent order" manually, no notification email will be generated.

#### **■** Order History, Amendment and Cancellation

- **Q.** Where can I check the order status of my "Chain Order"?
- **A.** Under the Pending Orders page, you can check the updated order status of both the "parent order" and the "dependent order".
- Q. How can I amend or cancel my "parent order" and/or "dependent order"?
- **A.** Simply go to the Pending Orders page, you can change either or both the "parent order" and/or the "dependent order" before execution.

# **Pending Orders**

Market: ALL

\* Chain Order

| Seq. | Market | Type | Order ID   | Date                         | Code | Qty   | Price     | Status 🔞           | Filled<br>Qty | Good Till<br>Date | Instructions     | Bulk<br>Cancel |
|------|--------|------|------------|------------------------------|------|-------|-----------|--------------------|---------------|-------------------|------------------|----------------|
| .*   | нк     | Sell | 1000068837 | 12/13/2005<br>10:33:35<br>AM |      | 1,000 | HKD<br>80 | Pendirg            | 0             | 12/13/2005        | Change<br>Cancel |                |
| 1*   | US     | Buy  | 1000068838 | 12/13/2005<br>10:33:35<br>AM | IBM  | 300   | USD<br>89 | To be<br>activated |               | 1 Day(s)          | Change<br>Cancel |                |
|      |        |      |            |                              |      |       |           |                    |               |                   | Bulk             | Cancel         |

- Q. Can I just cancel my "parent order" and keep the "dependent order" remains valid?
- A. No. If you cancel the "parent order", the "dependent order" will also be cancelled automatically.
- Q. Can I cancel my "dependent order" only?
- A. Yes. You can cancel the "dependent order" before it is executed or expired.
- Q. After I cancel my "dependent order", can I set up another new "dependent order"?
- **A.** Yes. Simply go to the Pending Orders section, you can add a new "dependent order" to existing "parent order" by clicking the "Add Dependent" link.

# **Pending Orders**

Market: ALL ▼

<sup>\*</sup> Chain Order

| Seq. | Market | Туре | Order ID   | Date                         | Code | Qty   | Price     | Status<br>3 | Filled<br>Qty | Good Till<br>Date | Instructions                         | Bulk<br>Cancel |
|------|--------|------|------------|------------------------------|------|-------|-----------|-------------|---------------|-------------------|--------------------------------------|----------------|
| 1*   | НК     | Sell | 1000068828 | 12/12/2005<br>03:27:41<br>PM | 0001 | 1,000 | HKD<br>80 | Pending     | 0             | 12/12/2005        | Add<br>Dependent<br>Change<br>Cancel |                |
|      | US     | Buy  | 1000068829 | 12/12/2005<br>03:27:41<br>PM | IBM  | 0     | USD<br>89 | Closed      |               | 1 Day(s)          |                                      |                |
|      |        |      |            |                              |      |       |           |             |               |                   | Bulk                                 | Cancel         |

#### ■ Points to Note on Chain Order

Q. Chain Order Features and Constraints.

Α.

- 1 To set up a "Chain Order", a "parent order" and a "dependent order" must be entered at the same time. There must be only one "parent order" and one "dependent order" in a Chain Order.
- 2 Separate brokerage, other fees and charges apply to both the "parent order" and the "dependent order" of a "Chain Order".
- Both "parent order" and "dependent order" allow any combination of trading markets and order types currently offer by L&T. Restriction and constraints of each trading market and order type still applies. However, market order is not allowed as a "dependent order" if you have set the same stock for "parent order" and "dependent order".
- 4 There is no validation on the buying power or stock holdings when "dependent order" is entered. Such checking will be performed when your "dependent order" is activated. If there is insufficient fund or

- stock holdings, the "dependent order" will be cancelled.
- 5 When you enter a "parent order", you can set the expiry date (Good Till Date) up to 30 calendar days from time of entering the "Chain Order". Your "parent order" will be processed for execution at your specified price within the validity of your pre-set period.
- 6 Your "parent order" will be valid until it is fully executed, cancelled or expired. Any unfilled quantity of the "parent order" will be expired at the end of the Good Till Date.
- When you enter a "dependent order", you can set the expiry date up to 30 calendar days counting from the time the "dependent order" is activated. The Good Till Date is the last day of this valid period. Your "dependent order" will be processed for execution at your specified price within the validity of your pre-set period.
- 8 Your "dependent order" is triggered and activated ONLY upon the complete execution of the "parent order". Once the "dependent order" is activated, your "dependent order will be valid until it is fully executed or cancelled or expired (on the Good Till Date). Any unfilled quantity of the "dependent order" will be expired at the end of the Good Till Date.
- 9 Depends on market condition, the "dependent order" once activated, can be fully executed immediately.
- 10 If the "parent order" is only partially filled, the "dependent order" will not be activated. If the "parent order" is expired or cancelled, the "dependent order" will be cancelled all together. If the "parent order" is rejected, the "dependent order" will not be activated and will be cancelled by system.
- 11 Before your "parent order" is completely executed, the un-filled "parent order" can be changed or cancelled.
- 12 Before your "dependent order" is completely executed, the un-filled "dependent order" can be changed or cancelled.
- 13 "Dependent order" can be cancelled separately from its "parent order". Afterwards, you can then setup another "dependent order" to the original "parent order".
- 14 Your "dependent order" may be cancelled by the system automatically under certain conditions. Those conditions include, but not limited to,
  - a. "dependent order" is cancelled because it becomes invalid, e.g. at the time the "dependent order" is activated, (1) there are insufficient funds or stock holdings; (2) dependent order is invalid (e.g. stop price is higher than the market price for stop limit order); (3) stock related to your dependent order is suspended from trading; or
  - b. "dependent order" is cancelled because respective "parent order" becomes invalid, e.g. (1) you have cancelled the ¡¥parent order'; (2) "parent order" is expired after the Good Till Date; (3) when the stock price of your parent order is adjusted significantly due to corporate actions, your "parent order" will then be cancelled by our system; (4) if you have set the "parent order" as a Sell Stop-Limit Order, it will be cancelled by our system if the related stock is suspended from trading.
- 15 When your "dependent order" is activated or cancelled by the system, a notification email will be sent to you immediately. However, if you cancelled the "parent order" manually, no notification email will be generated.
- 16 If your "dependent order" is a Sell Stop-Limit Order, amendment is not allowed. If you want to modify a "dependent order" that is a Sell Stop-Limit Order, you must cancel it first and then setup another "dependent order". Upon entering a Sell Stop-Limit Order as a "parent order" or a "dependent order", you will be deemed to have accepted the terms and conditions and understood and accepted all of the features and constraints of the Sell Stop-Limit Order.

## **Multi-Order**

- Q. What is the Multi-Order function?
- **A.** Using the Multi-Order function, you can place and submit up to 10 buy or sell orders simultaneously.
- **Q.** How to place multiple order(s)?

- A.
- 1 Click "Multi-Order" under the "Place Order" section;
- 2 On the "Multi-Order / Manage Stored Order" page, enter the first order, then click [Add];
- 3 To enter another order, just click [Add Order] or [Copy Order ID #1];
- 4 Check all your orders on the list;
- 5 Enter the Key Code, and click [Submit Order];
- 6 Your orders are received by L&T, and each order submitted has its own Order ID.

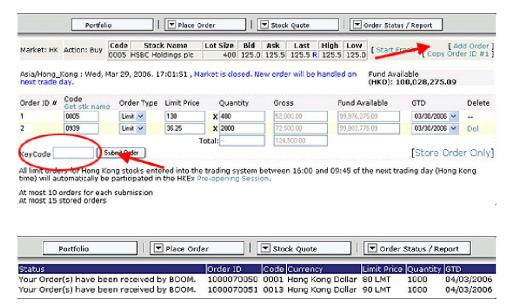

- Q. How many orders for each submission?
- A. At most 10 orders for each submission.
- Q. Which trading markets can I use the Multi-Order function?
- A. Multi-Order function can be used for all the stock markets currently offered by L&T Foreign Market.

## **Managed Stored Order**

- Q. What is the Managed Stored Order?
- A. You can store at most 15 entered order(s) and submit them later.
- Q. How to store order(s)?
- Α.
- 1 Click "Managed Stored Order" under the "Place Order" section;
- 2 Click [Start Store Order];
- 3 On the "Multi-Order / Manage Stored Order" page, enter the first order, then click [Add];
- 4 To enter another order, just click [Add Order] or [Copy Order ID #1];
- 5 Check all your orders on the list;
- 6 Finally, click [Store Order Only]. Entered order(s) will then be added to the Managed Store Order list.

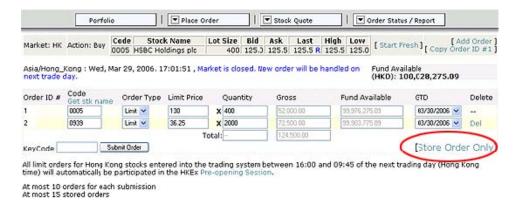

- Q. How many orders can be stored?
- A. At most 15 stored orders.
- Q. How to view stored order(s)?
- A. You can view the stored order by clicking "Managed Stored Order" under the "Place Order" section.
- **Q.** How to submit the stored order(s)?
- A.
- 1 On the "Managed Stored Order" page, select the order(s) you want to submit:
- 2 Enter the Key Code, and click [Submit Order].

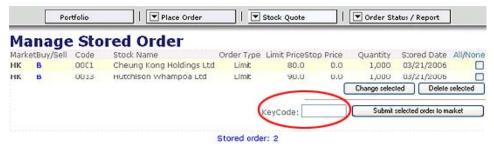